## **Important Instructions to Pay Tuition Fees For Students of Punjabi University, Patiala (Main Campus)**

#### Open **[www.pupadmissions.ac.in](http://www.pupadmissions.ac.in/)**

or

#### **<https://head.pupadmissions.ac.in/Head/LoginStudent.aspx>**

Click on the "**Student Portal for Counselling Result and Tuition Fees**" and Login using your User- ID and Password. Fee can be paid through the following modes:

## **Debit/Credit Card/Net-banking/UPI**

**or**

### **SBI eCollect**

### **Login ID and Password**

**User ID and Password has been sent on the registered mobile numbers of each admitted student. In case you have not received your credentials, it can be obtained from the concerned department.**

#### **Online Payments:**

Upon successful online payment, status would be displayed as **'Confirmed Fee (Online**  Payment)' on the student portal. No need to provide receipt to the department. Your fee status will be automatically shown to the department.

**Note: In case payment is deducted but your fee payment status has not been updated as "Confirmed Fee (Online Payment)". It will appear as confirmed after Fee reconciliation within 48 hours.**

## **Follow Steps to Pay Tuition Fees**

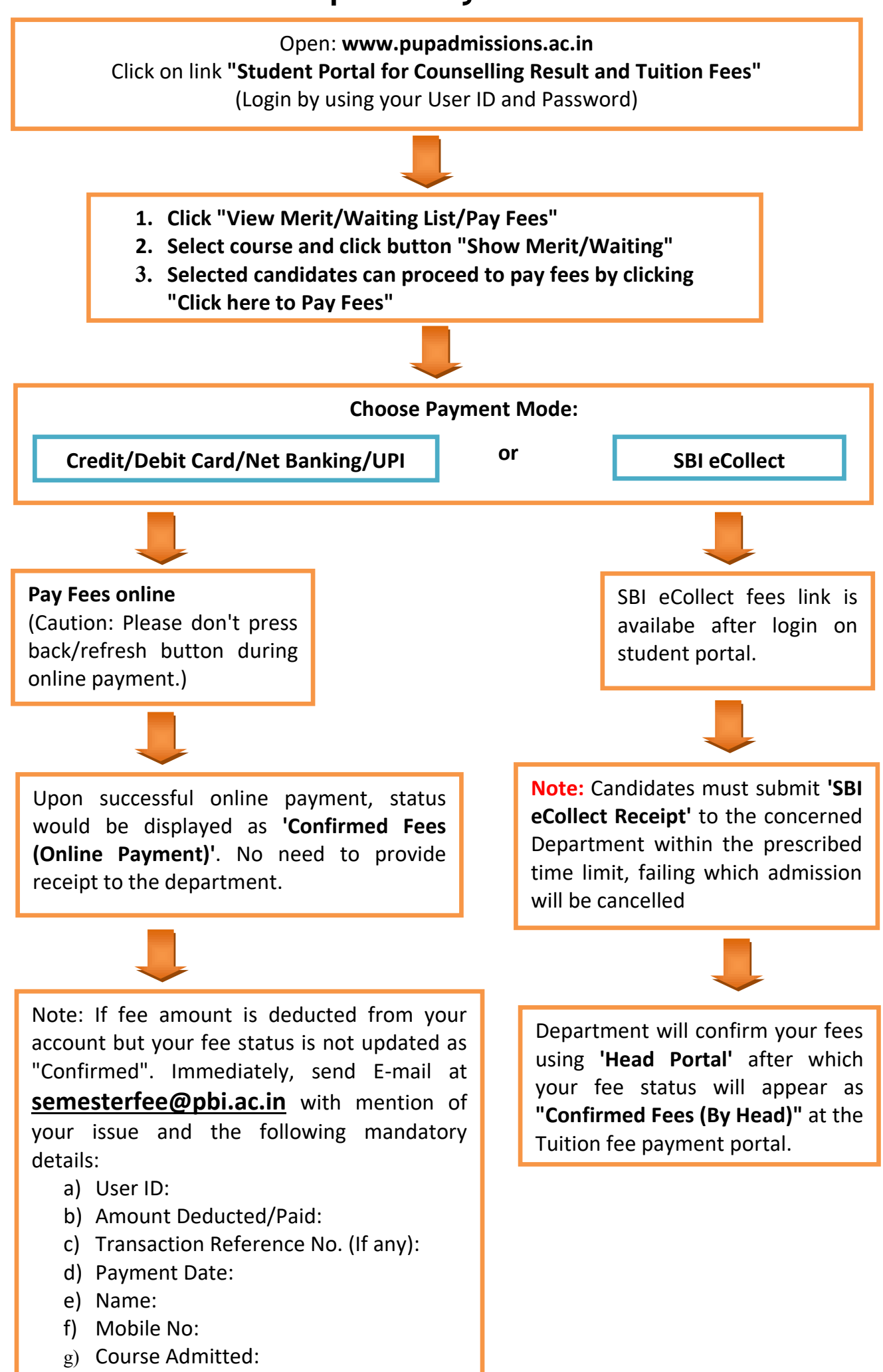

# **FOLLOW STEPS TO PAY THE FEES Through SBI E-Collect**

# **Direct SBI E-Collect Link:** *https://www.onlinesbi.sbi/sbicollect/icollecthome.htm*

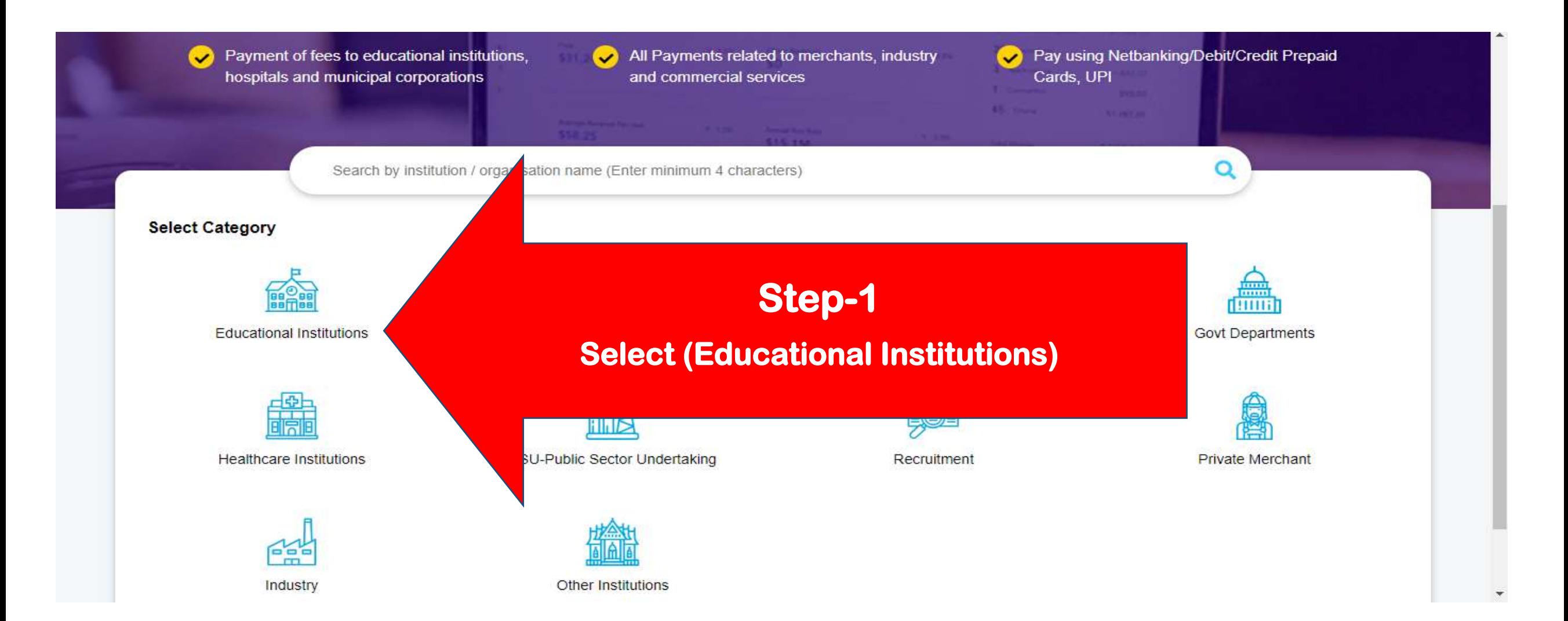

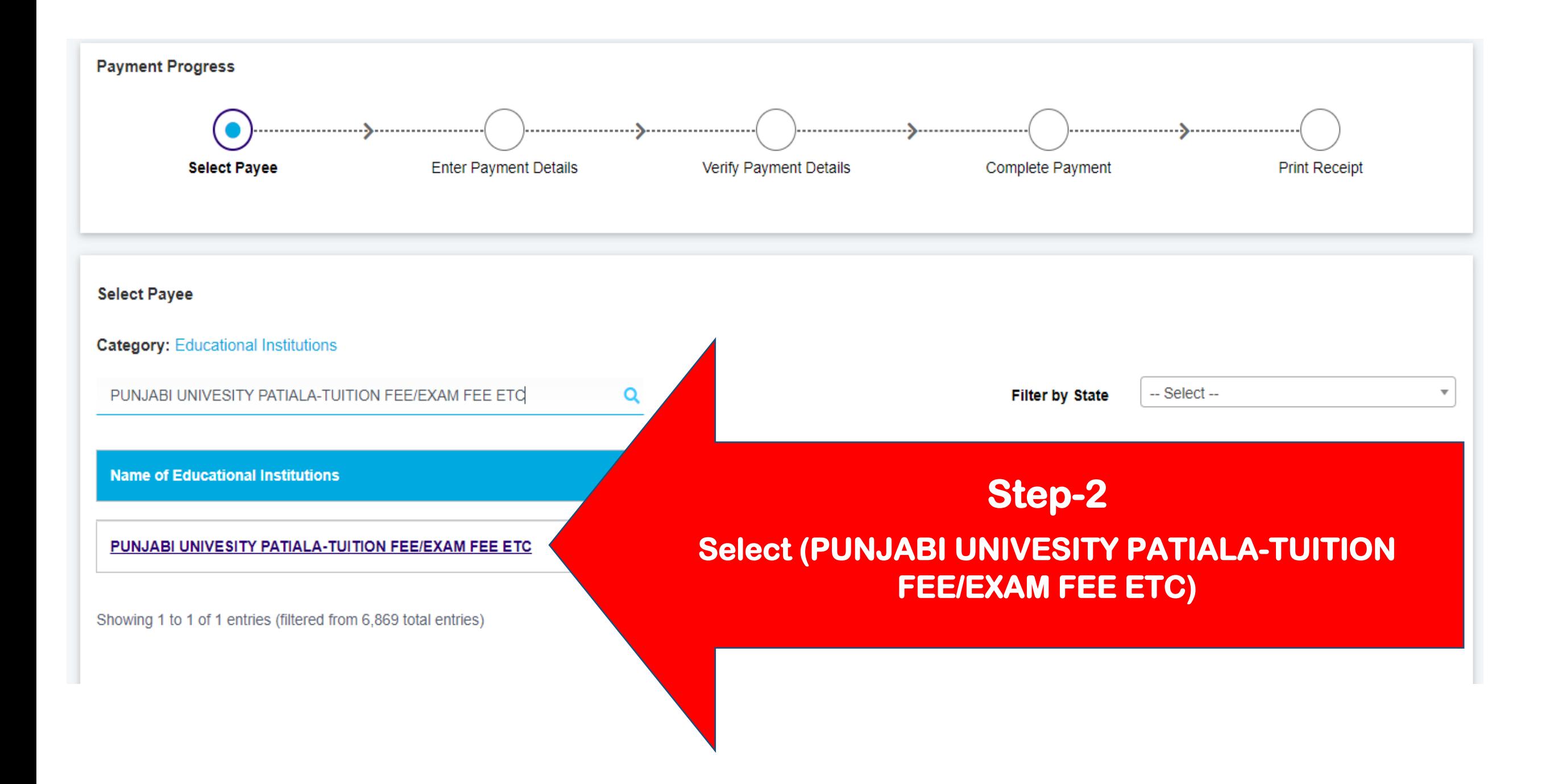

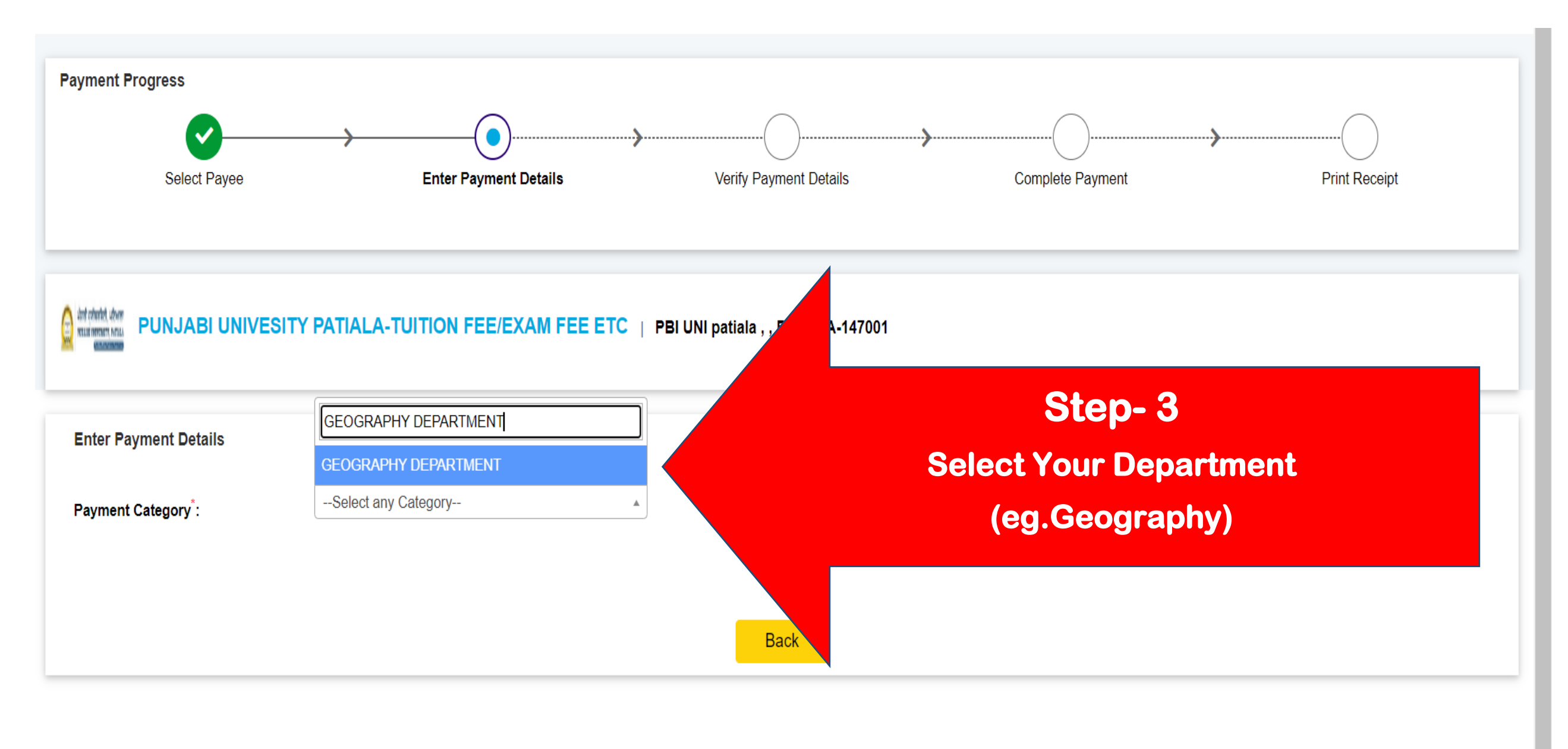

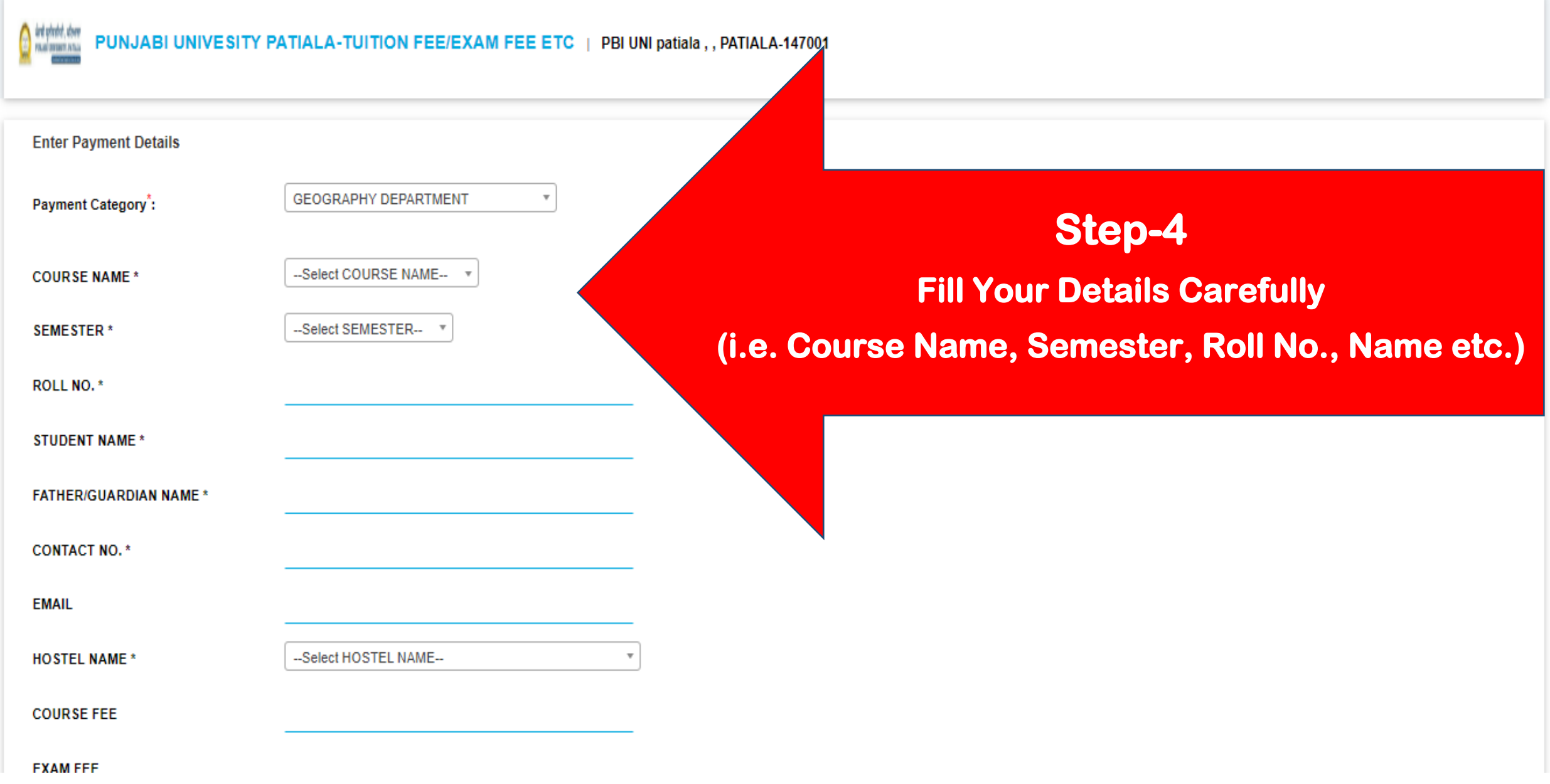